Paaktische Upung - Luisegen Hermes SoSé 2022

## Setzen des Default-Workspace

- Tools → Global Options → General → R Sessions → Default working directory
	- → Browse → Ordner aussuchen.

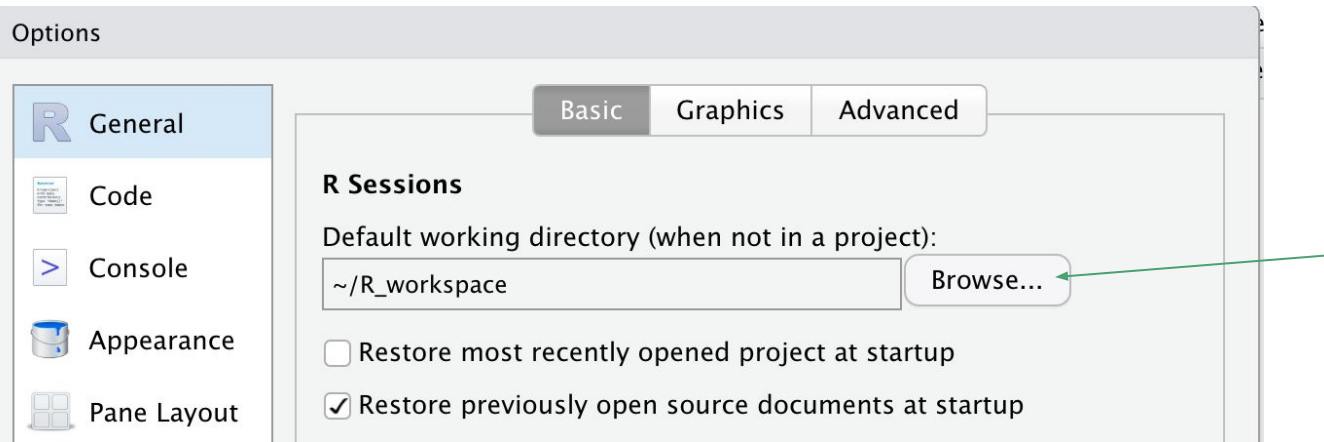

● Dann landet man bei jedem RStudio-Start genau dort

## Reproduzierbarkeit sicherstellen

- Tools → Global Options → General → Workspace
	- → Haken entfernen "Restore .RData into worspace at startup"
	- → "Save workspace to .RData on exit" auf "Never"

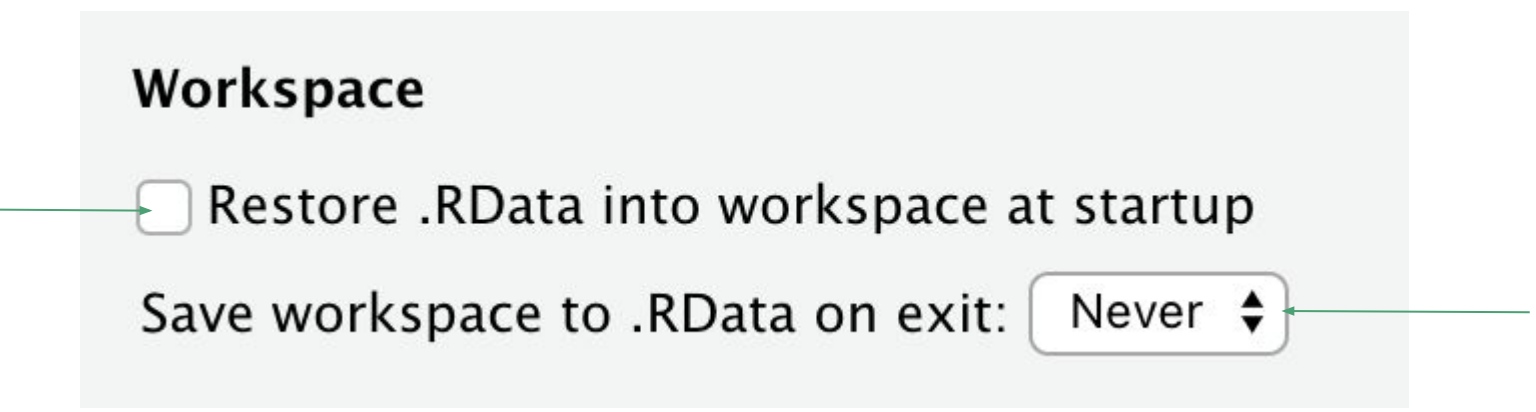

## UTF-8-Default-Encoding setzen (nur unter Windows nötig)

● File → Reopen with Encoding… → UTF-8 auswählen → "Set as default encoding" auswählen

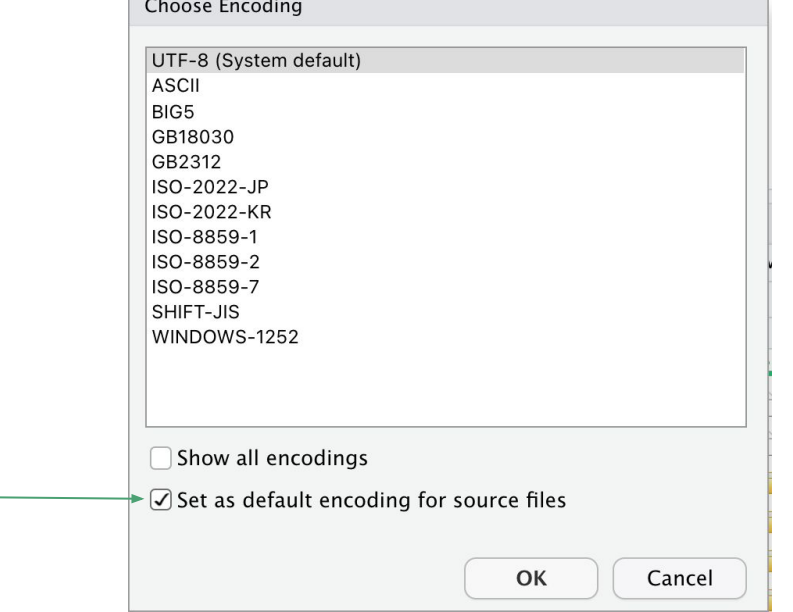